# **EZITREE Plus Family History Software Port Macquarie Users Group September 2012 - Newsletter #32**

Rex and Yvonne Toomey PO Box 9206 Lighthouse Beach NSW 2444 Australia Phone (02) 6582 7702 Email: [support@ezitree.com.au](mailto:ezitree@ram.net.au) Web site: [www.ezitree.com.au](http://www.ezitree/)

Welcome to the fourth Port Macquarie Ezitree Users Group Meeting for 2012. With summer just around the corner, it is time for everybody to get out of hibernation mode and re-start their family research. As will be seen under 'News' below, there are some exciting new developments taking place on the family history front. The remainder meeting dates for 2012 are as follows:

 $27<sup>th</sup>$  October 2012

Following the usual question and answer period today, there will be a presentation of the Ezitree data entry as described under the Quick Tutorial from page 2. This is one of the most important windows in Ezitree as it is the main place where data is entered or changed in Ezitree.

# **Recent News:**

### **Ancestry.Com**

On 24<sup>th</sup> August this year, the National Archives of Australia issued a news release stating family historians and other researchers will have greater access to archival records following a new partnership being negotiated between the National Archives of Australia and Ancestry.com.au. Ancestry.com.au will create an index and digitise the records of passengers who arrived in Western Australia between 1897 and 1963. This included most people arriving in Australia by ship, even if they travelled on to other ports. These records currently have no complete index so anyone searching for information needs to know where a person arrived in Australia and the approximate date. Passenger arrival records are an excellent source of genealogical information. They usually include information such as name, nationality, race, age, sex, place of embarkation, occupation, name of the ship, and date and place of arrival. The National Archives indicated the images and index should be available by December 2013.

# **NSW Land Records**

Most family historians appear to have a dread of using New South Wales land records. Besides the sometimes confusing definitions such as 'Purchasers Index' and 'Venders Index', the fact they may only be accessed by travelling to Sydney, means that land records are often overlooked in family research. At the recent NSW & ACT Association of Family History Societies conference in Sydney, Dr Carol Liston announced the imminent release of the Torrens Purchasers Index on the internet covering the period 1st January 1863 to 31st May 1971. The index will be free to search but there is a small cost (\$11.90) to download the registrar's copy of the Certificate of Title, which will include all of the annotations. This is a major new source of family information and will be especially helpful to researchers in regional areas who find it so difficult and expensive to visit Sydney. This is an exciting new resource for family historians and will rank amongst the NSW BDM Index, State Records and Trove as a premier source of previously unknown family history.

#### **Trove (Digitised Australian Newspapers)**

It is always worthwhile revisiting the Trove website as new newspapers are always being digitised and added. Recently, there were a large number of Victorian regional newspapers especially around the time of the Great War. These may be very useful if you have any Victorian soldiers serving in France, etc., because many of their letters home were published in the local newspapers. Also noticed was the South Australian Chronicle [\(1895 -](http://trove.nla.gov.au/ndp/del/title/291) 1954) and several Western Australian newspapers including the Kalgoorlie Miner (1895 - 1950), Bunbury Herald (1892 - 1919) , Bunbury Herald and Blackwood Express (1919 - 1929), Southern Advertiser (Bunbury, 1888) and Coolgardie Miner (1913 - 1917).

# **Irish Dirt For Sale**

This heading has nothing to do with the sale of compromising photographs of a prominent Irish politician. A small company in Ireland (http://www.auldsodgifts.com/) is selling containers of dirt from Ireland over the internet. This is not an Irish joke because the owners are catering to the nearly seventy million Irish folk living abroad who may like to carry a small amount of soil from the old country with them. It could also be used to sprinkle on top of the casket when an Irish person or one with Irish roots dies abroad. The not so amazing fact is that the site claims to have shipped nearly 240,000 kilograms of the dirt to the United States for approximately \$1,000,000. Why am I not surprised! I wonder what the Australian Customs Service thinks about this?

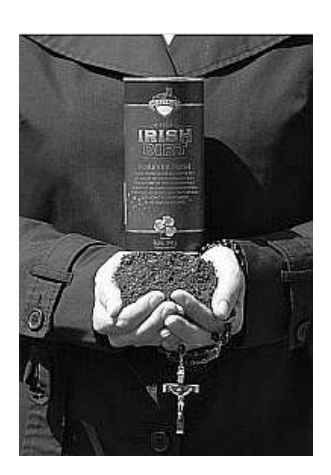

# **Today's Tutorial – The Ezitree Event Data Entry Window**

Why is there a need to talk about this window? Well, this window is the one and only place where all of the information about a person may be entered or changed. First of all, Ezitree is an event-based program which means that a person's life is made up of a series of events, incidents or happenings. Of course, there are the traditional events such as birth, baptism, marriage, death, funeral and burial. However, there are many more events in a person's life, whether small or momentous, which can be added to Ezitree. Ezitree provides a list of events which may be drawn from or if you can't find the event you require, you may add a new event. Let's start with a typical event window.

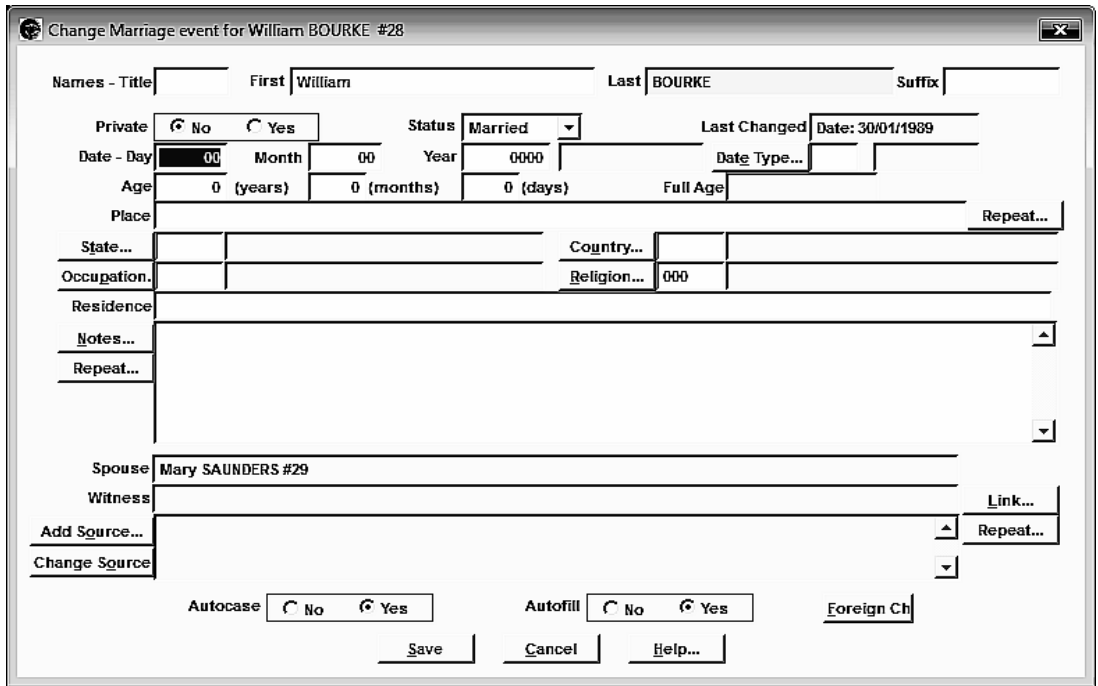

This above window shows the basic information that can be recorded about an event. This includes the name of the person, the date and place of the event as well as several other fields. Let's look at these in sequence.

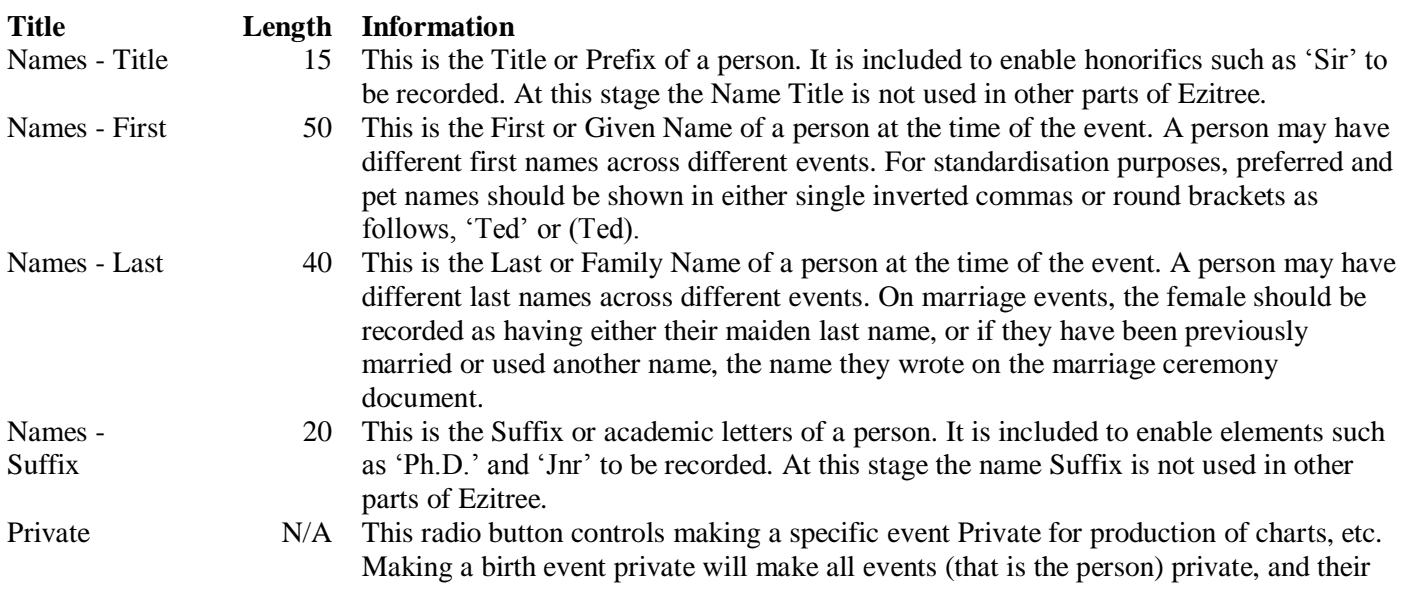

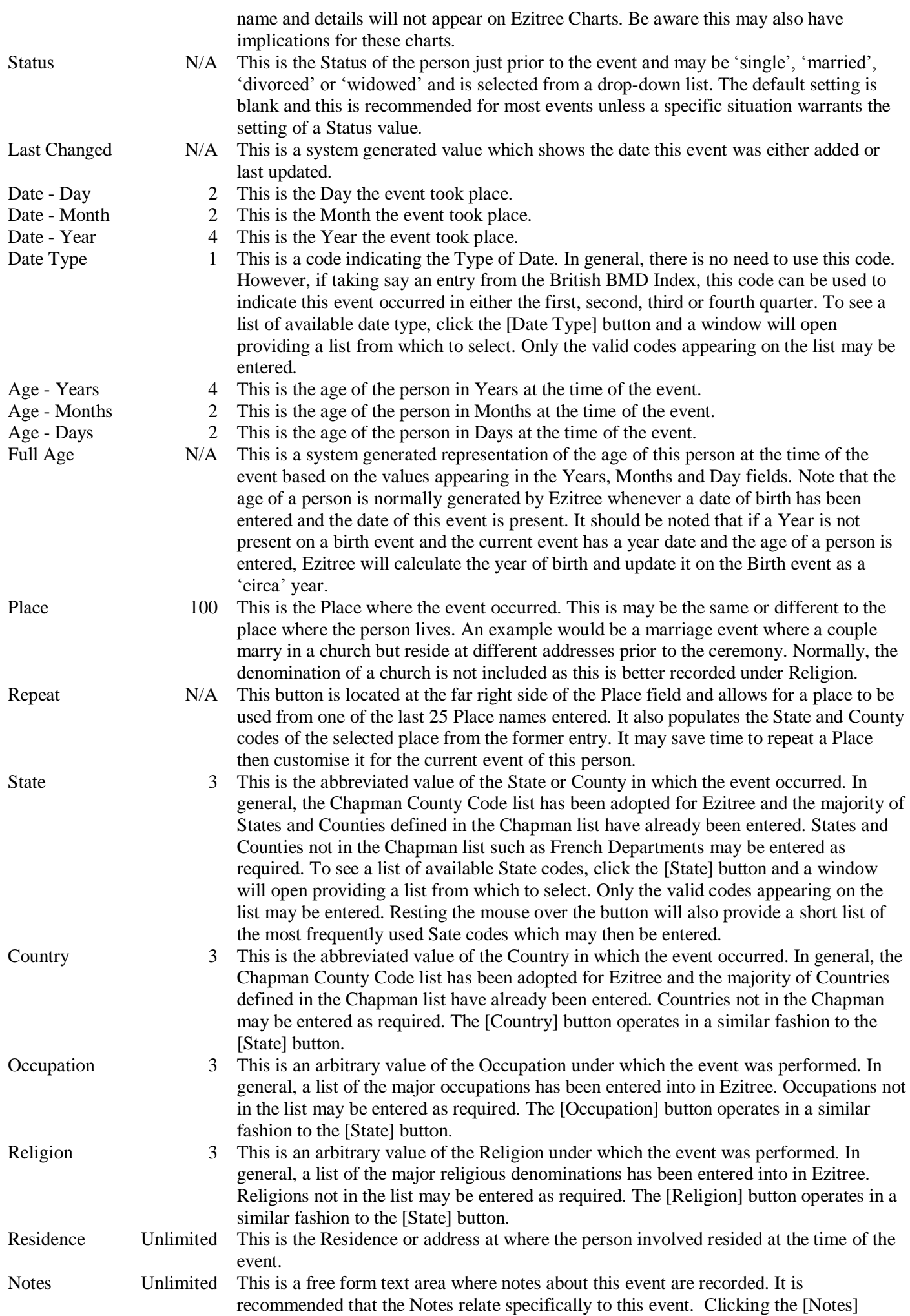

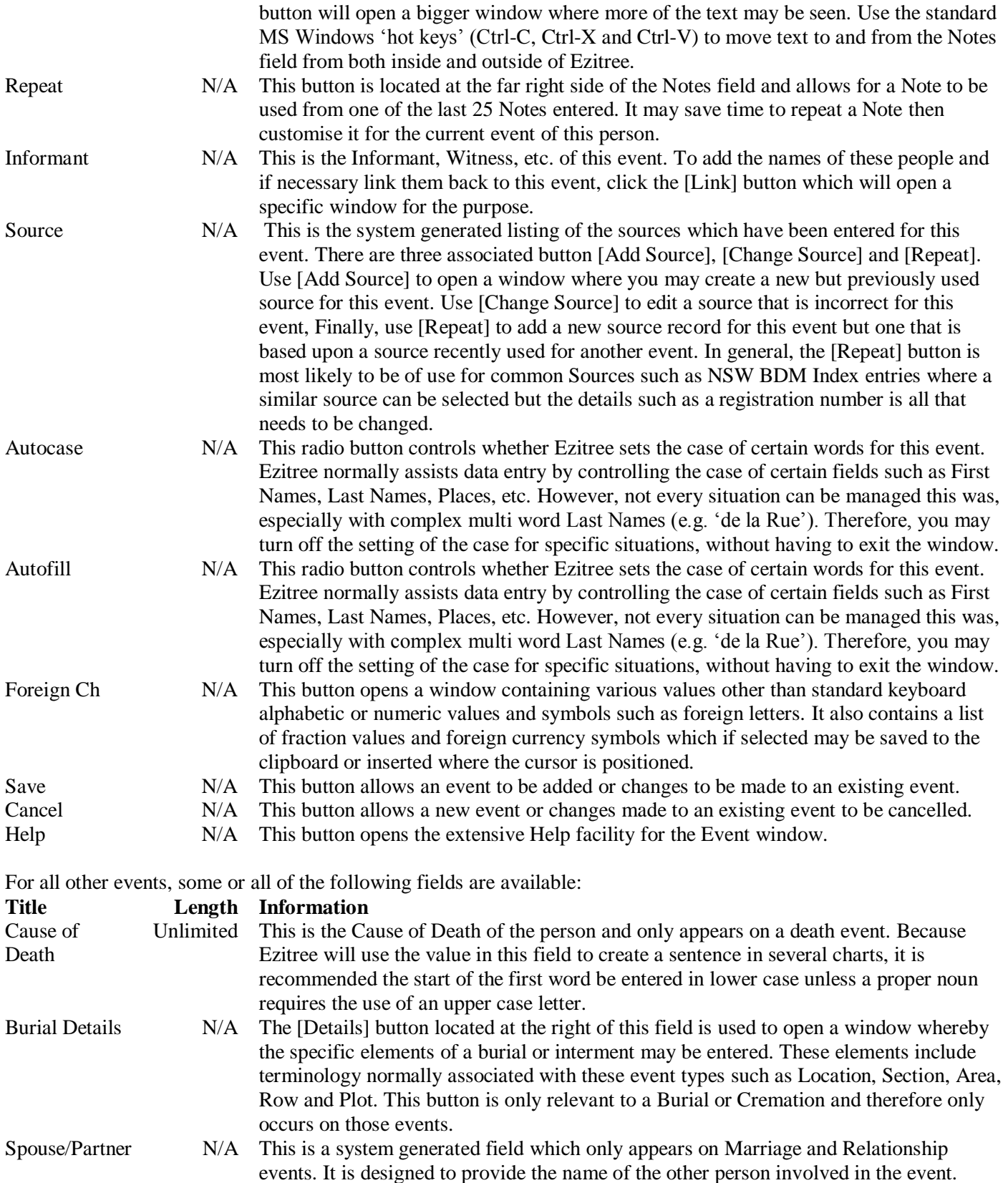

As can be seen, this is a busy window which allows all of the major components of an event to be entered. It should be noted that the Last Name field which has a yellow background is only one which is mandatory. Therefore you don't need to be confused or overwhelmed with the large number of different fields available. Just use those that are relevant which in most cases will be the date, place and source. All of the other fields are there to use if required.

Hopefully, this in depth discussion of this window will be of interest in your day to day entry of data into Ezitree.

Rex and Yvonne Toomey